#### **18.5.2016** *thommie* backup Server: neues PW gesetzt

/etc/fstab: //u53579.your-backup.de/backup

eintrag angepasst, einkommentiert, Eintrag mit IP raus

wajig nachinstalliert, siehe [http://www.togaware.com/linux/survivor/Wajig\\_Overview.html](http://www.togaware.com/linux/survivor/Wajig_Overview.html)

## **5.5.2016** *thommie*

knockd: udp Ports durch tcp ersetzt, Sequenz bleibt gleich. Weiter Knock Probleme, daher bleibt ssh:743 offen

apt-get update, inkl. vbox auf 5.0.20

#### **12.4.2016** *thommie*

Wegen Knocking Problemen Telekom bei Thommie: shorewall/rules: 22 geschlossen, 743 geöffnet. ssh/sshd\_config: sshd hört jetzt auf 743

## **9.4.2016** *thommie*

Kernel Update auf 3.19.0-58-generic (vivid)

Update auf VBox 5.0.16, inkl. extension pack, phpVirtualbox auf 5.0.5

knockd: erste Sequenz öffnet ssh (22) und https (443), zweite Sequenz öffnet nur noch die RDP Ports (9000-9010)

**2.1.2016** *thommie* Kernel Update 3.19.0-42-generic, vbox recompiled

**31.12.2015** *thommie* tarapiroe: Update auf Virtualbox 5.0.12, Extension Pack 5.0.12, phpVirtualbox 5.0.4

**17.12.2015** *thommie* Hetzner Backup Space auf 500 GB erhöht. Kosten + 2,38 € brutto pro Monat

**15.12.2015** *thommie* tarapiroe Server: dritte VM mit 8 GB Hauptplatte in Betrieb genommen, ruru.netzwissen.de, IP 5.9.96.182 / 192.168.2.103, MAC 08:00:27:8a:da:02, RDP 9000. Aus irgendwelchen Gründen sind die vbox RDP Ports nun andersrum als vorher: 9000 > ruru, 9001 > www.netzwissen, 9002 > testVM.

virtualbox 4.3 ist jetzt mit "apt-mark hold virtualbox-4.3" vom regulären apt-get update ausgenommen, damit man es nicht aus Versehen mit aktualisiert.

/var/www/index.html: Infos zu aktiven VMs hinzugefügt

**2.12.2015** *thommie* dokuwiki auf [www.netzwissen.de](http://www.netzwissen.de) (VM) verlagert, wird dort mit Inhalten aus Thommies Mediawiki zusammengelegt. Server Infos sind wie bisher zugriffsgeschützt (https mit Anmeldung). ToDo: autom. Sync von Dokuwiki zu Thommies Heimnetz über synchronization plugin (xmlrpc)

**25.9.2015** thommie tarapiroe Server: Update über apt-get, inkl. VBox auf 4.3.30, Extension package an neue version angepasst

phpvirtualbox: Update auf Vers. 4.3.3

dokuwiki: Update auf 2015-08-10a "Detritus"

**24.9.2015** thommie VM [www.netzwissen.de](http://www.netzwissen.de): Virtuelle Festplatten (vdi) mit zerofree verkleinert, alt: 67 GB, neu 43 GB.

**5.1.2015** dokuwiki: Aktualisierung auf Version 2014-09-29b "Hrun". Jetzt funktioniert auch der pdf Export. thommie

dokuwiki admin Login: neuer Administrator ist der User "Administrator". "bruno" und "thommie aus admin Gruppe entfernt, damit die update check Messages nur noch beim Admin angezeigt werden thommie

knockd: cmd timeout für http/rdp auf 6000 sec erhöht, das macht das Bearbeiten im Wiki leichter thommie

**4.2.2014** Dokuwiki: Upgrade auf Rel. 2013-12-08 "Binky", Security Warnmeldung kommt trotzdem noch ;-(, thommie

Hinweis aus https://www.dokuwiki.org/security#web access security in lighthttp Konfig eingetragen: url.rewrite-once = ( "^/dokuwiki/(data|conf|bin|inc)/+.\*" ⇒ "/nonexistentfolder" ) thommie

**16.6.2013** Dokuwiki: Upgrade auf Rel. 2013-05-10 "Weatherwax", Warnmeldung kommt trotzdem noch.

**30.1.2013** - Skript für nächtliches Backup incl. VMs kurz anhalten, Daten kommen auf /mnt/backup (lokal) und dann alles von dort auf /mnt/backupdevice (Loopdevice auf /mnt/backupnew) - Restdaten von Google Docs in Dokuwiki temporär kopiert - Doku folgt

# **18.1.2013**

tarapiroe: /etc/fstab, alten Backupserver entfernt und Backupserver geleert. Die letzten Daten aus dem alten Backup liegen auf /mnt/backupnew/from\_backupold

tarapiroe: /etc/cron.daily/dwbackup.sh erzeugt ein Backup des Wikis auf Dateiebene nach /mnt/backupnew/dokuwiki. Mal beobachten, da sind noch Fehler drin:

tar: media: Cannot stat: No such file or directory tar: Exiting with failure status due to previous errors /etc/cron.daily/dwbackup.sh: 60: [: 18: unexpected operator mv: failed to preserve ownership for `/mnt/backupnew/dokuwiki/data/daily/data.1.tar.bz2': Permission denied mv: preserving permissions for `/mnt/backupnew/dokuwiki/data/daily/data.1.tar.bz2': Bad file descriptor mv: failed to preserve ownership for `/mnt/backupnew/dokuwiki/media/daily/media.1.tar.bz2': Permission denied mv: preserving permissions for

`/mnt/backupnew/dokuwiki/media/daily/media.1.tar.bz2': Bad file descriptor

Dokuwiki: RSS Feed ist unter <https://tarapiroe.netzwissen.de/dokuwiki/feed.php> erreichbar

Dokuwiki: Notifications aktiviert

## **17.1.2013**

Dokuwiki: Thommie, pdf Export Button in der Fusszeile hinzugefügt.

## **9.1.2013**

Hetzner: Thommie, Alten Server paikea und vm: alles gelöscht mit rm -R. Server und IPv4 Subnetz abgemeldet.

DNS: Thommie, VM www4.netzwissen.de ist jetzt [www.netzwissen.de,](http://www.netzwissen.de) Alte EInträge bei netzwissen.de/eu gelöscht

## **3.1.2013**

Dokuwiki: Thommie, Zwei Logins für "thommie" und "bruno" angelegt, beide als Administrator. Brunos PW ist "admin", bitte ändern

Dokuwiki: Thommie, lighthttpd gemäss <https://wiki.archlinux.org/index.php> /Dokuwiki#lighttpd\_Specific\_Configuration abgesichert

Dokuwiki: Thommie, pdf Plugin installiert: <https://github.com/splitbrain/dokuwiki-plugin-dw2pdf/tarball/master>

## **2.1.2013**

tarapiroe Shorewall: Thommie, Port 80 http geöffnet.

tarapiroe lighthttpd: Zwangsumleitung http → https für alle URL aktiviert, Doku siehe <http://redmine.lighttpd.net/projects/1/wiki/HowToRedirectHttpToHttps>

# **27.12.2012**

DNS: Thommie, Thommies produktive VM heisst jetzt www4.netzwissen.de (wg. Problem beim Zertifikats-Erstellen bei startssl hochgezählt)

Shared Folder in der VM: Thommie, Shared Folders des Hosts werden mit

sudo mount -t vboxsf SHARENAME

in die VM gemountet.

### **21.12.2012**

phpVirtualBox: Thommie, Login "admin" hat jetzt ein sicheres Passwort

### **19.12.2012**

Lighthttp: Thommie, Trust Chain nachgepflegt.,

Virtualbox: Thommie, weitere VM aus Ubuntu 12.04.1 Server iso angelegt, Guest additions installiert. Im Netz mit dritter IP 5.9.175.13 und DNS www3.netzwissen.de

DNS: vhost2.netzwissen.de geht auf den neuen Server/Host

vboxmanage: Bruno, tut s. oben. Bruno: braucht user vbox und start mit type headless

Backupserver: Thommie, Account neuer Backupspace wurde von Hetzner wg. Überlast auf anderen Server verlagert

Virtualbox: Thommie, Update auf virtualbox 4.2 und passendes phpscript

Virtualbox: Bruno, extentsion für rdp nachinstalliert

Lighthttp: Thommie, <https://tarapiroe.netzwissen.de> aktiviert, startssl Zertifikat eingespielt

From: <https://wiki.netzwissen.de/>- **netzwissen.de Wiki**

Permanent link: **<https://wiki.netzwissen.de/doku.php?id=intern:changelog>**

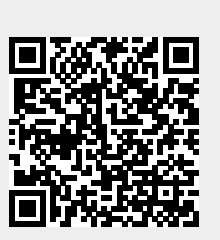

Last update: **05/03/2024 - 10:52**